## **1ère méthode :**

Echangez un fichier entre 2 calculatrices (TI-82 Advanced ou TI-83 Premium CE) avec la  $séquence$   $\boxed{\mathsf{2nde}} + \boxed{\mathsf{x},\mathsf{1},\mathsf{B},\mathsf{n}}$ 

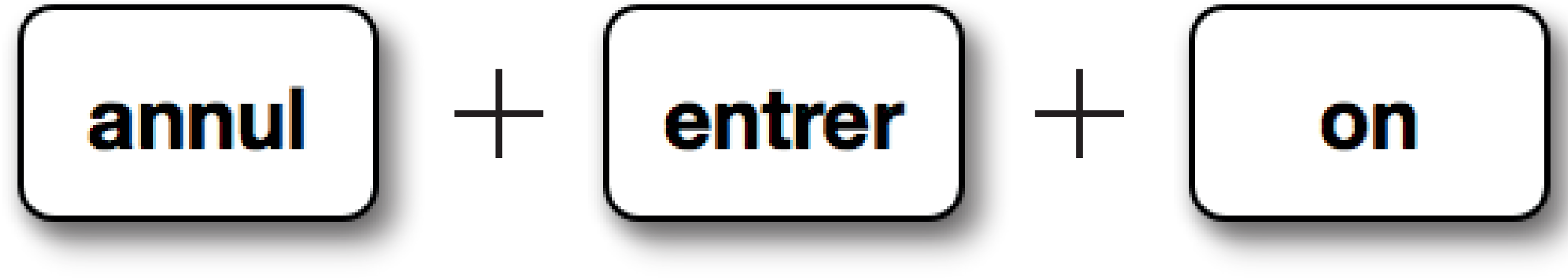

(en simultané et calculatrice éteinte)

#### **2ème méthode :**

Transférez un fichier sur votre

calculatrice à l'aide du logiciel TI Connect™ CE.

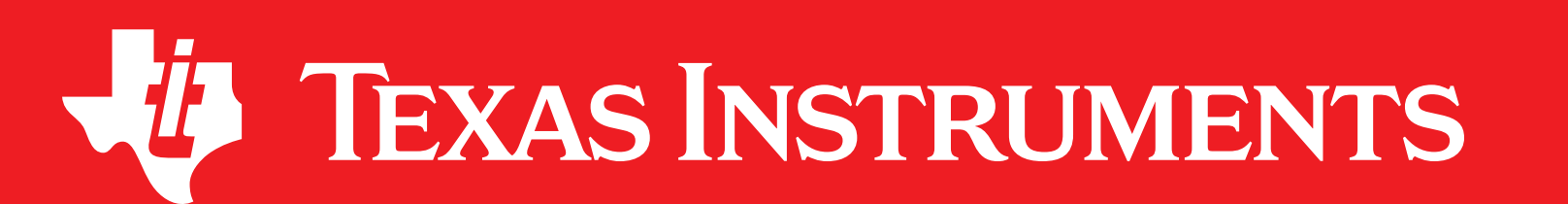

## MODE EXAMEN

#### Comment **SORTIR** du mode Examen

## **education.ti.com/france**

# Comment **ENTRER** en mode Examen

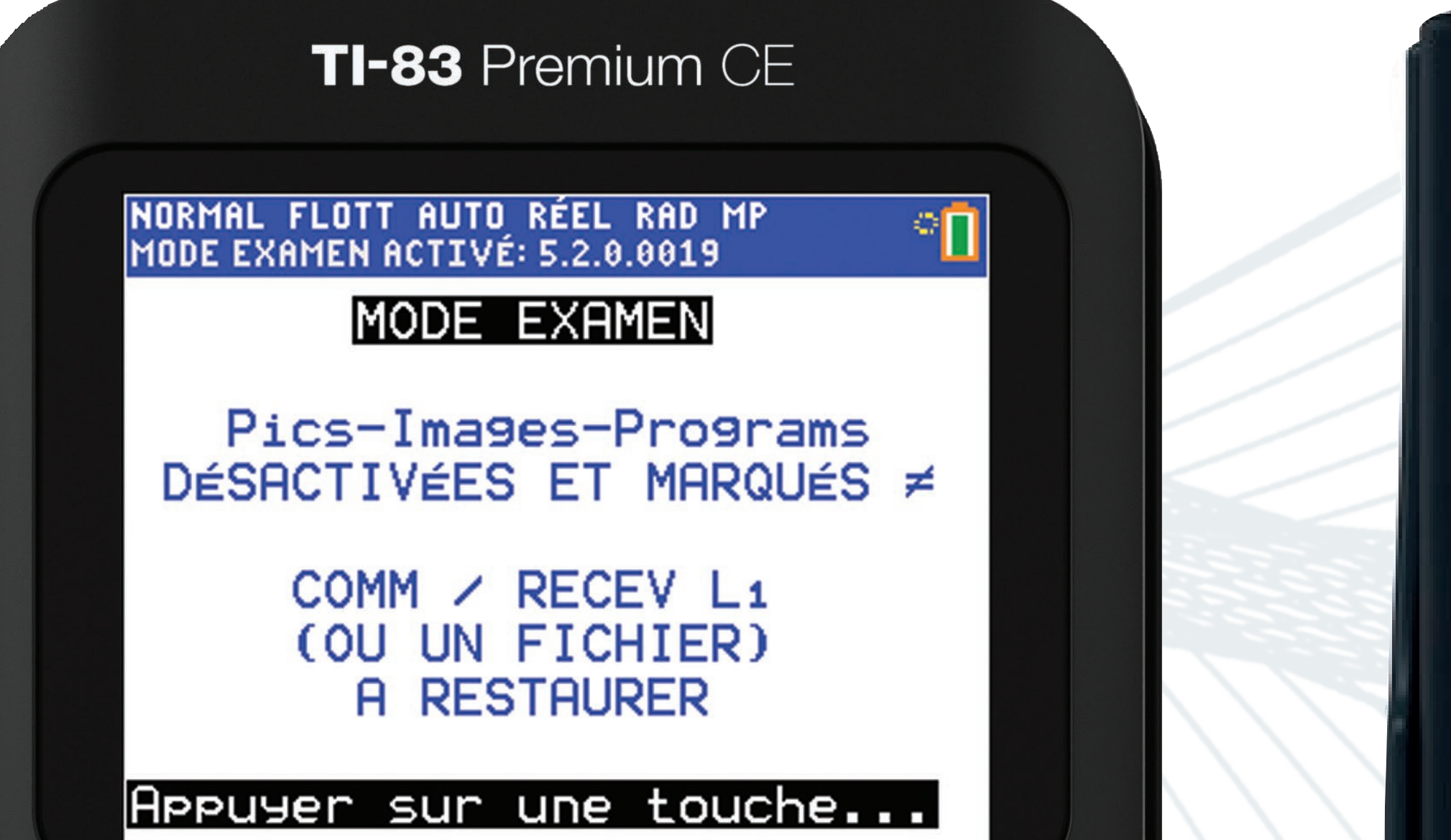

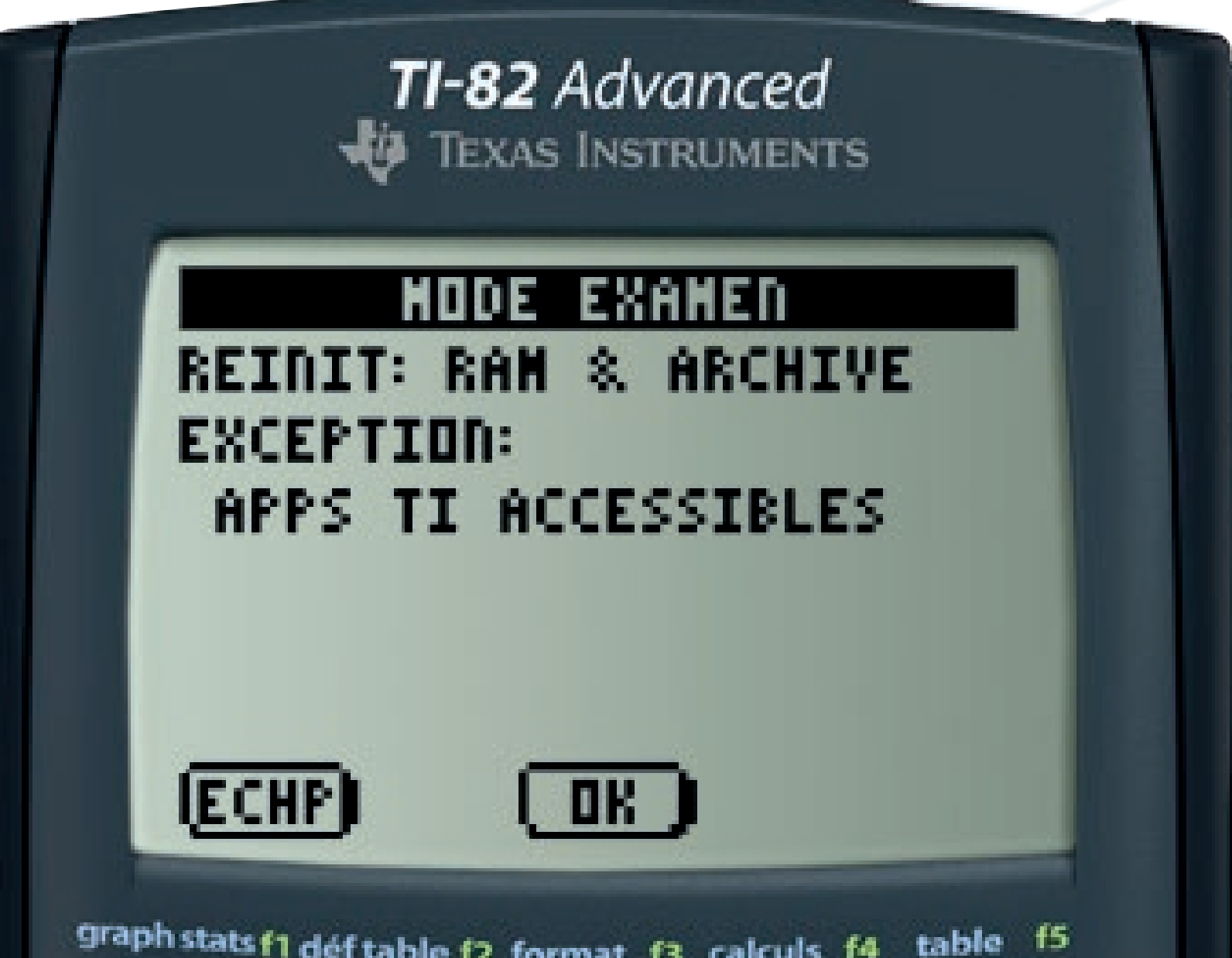

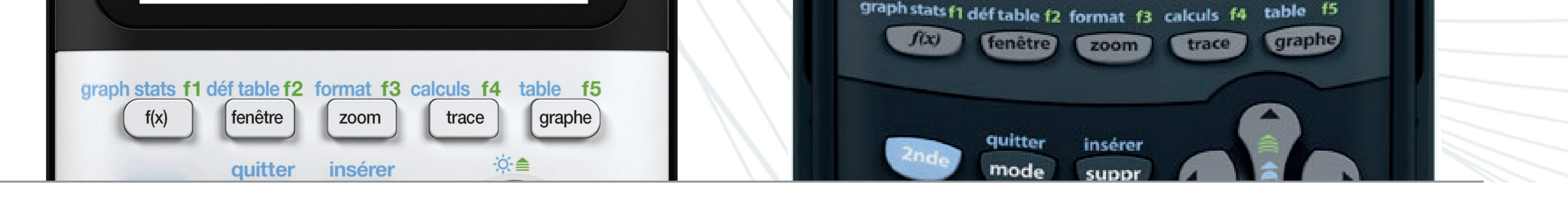

**Notre conseil :** Le jour de l'examen, pensez bien à charger votre calculatrice !